# <span id="page-0-0"></span>COMP(2041|9044) 24T1 — More on Python

<https://www.cse.unsw.edu.au/~cs2041/24T1/>

### Names and Types

- Python associates types with values.
	- languages like C, Perl associate types with variables
- A Python variables can refer to a value of any type.
	- optional type annotations can indicate a variable should refer only to a particular type
- The **type** function allows introspection.

```
>> a = 42
\gg type(a)
<type 'int'>
\gg a = "String"
\gg type(a)
<type 'str'>
>>> a = [1, 2, 3]\gg type(a)
<type 'list'>
>>> a = {'ps':50,'cr':65,'dn':75}
\gg type(a)
<type 'dict'>
```
### More Types

```
>>> type("Hello")
str
>>> type('Hello')
str
>>> type("""Hello""")
str
>>> type('''Hello''')
str
\gg type(str())
str # same value as "" (empty string)
\gg type(1)
int
\gg type(int())
int # same value as 0
>>> type(4.4)float
>>> type(float())
float # same value as 0.0
```
 $\gg$  type(5j) complex >>> type $(3 + 1j)$ complex >>> type(complex()) complex # same value as  $\theta$ *j* (and  $\theta$ + $\theta$ *j*)

- Python does not have arrays
	- widely used Python library **numpy** does have arrays
- Python has 3 basic sequence types: lists, tuples, and ranges
	- lists are mutable they can be changed
	- tuples similar to lists but immutable they can not be changed
		- some important operations require immutable types, e.g. hashing
	- ranges are immutable sequence of numbers
		- **•** commonly used for loops

#### Python Sequences - Examples

```
\gg l = [1,2,3,4,5]
\Rightarrow t = (1, 2, 3, 4, 5)>>> r = range(1, 6)>>> l[2]
3
>> t[2]3
>> r[2]3
>> 1 [2] = 42
>>> l
[1, 2, 42, 4, 5]
>> t[2] = 42Traceback (most recent call last):
  File "<stdin>", line 1, in <module>
TypeError: 'tuple' object does not support item assignment
```
These can be applied to lists, tuples and ranges

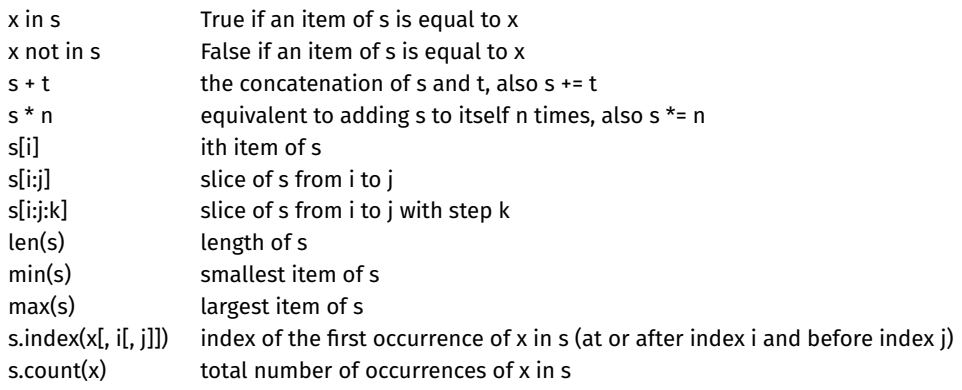

These can be applied to lists, not tuples or ranges

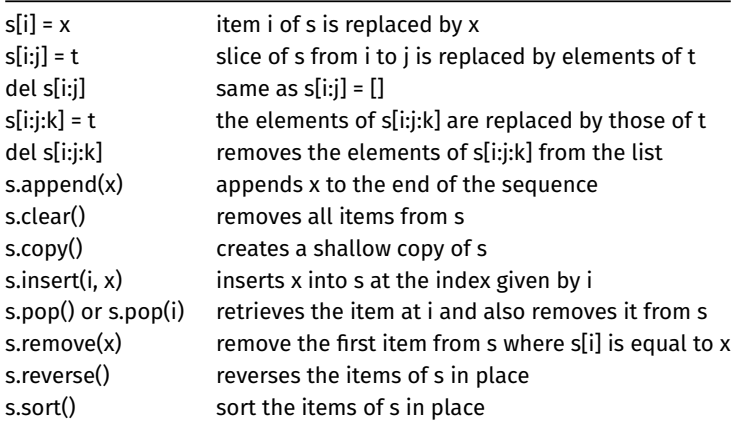

#### Ranges

```
>>> range(10
)
range(0, 10)\gg list(range(10))
[0, 1, 2, 3, 4, 5, 6, 7, 8, 9]\gg tuple(range(10))
(0, 1, 2, 3, 4, 5, 6, 7, 8, 9)>>> list(range(
5
,10))
[5, 6, 7, 8, 9]>>> list(range(
5
,10
,
3))
[
5
,
8
]
>>> list(range(5, -10, -3))
[5, 2, -1, -4, -7]>>> list(range(
5
,
3))
[]
```
## Even More Types

```
>>> type([])
list
\gg type([1])
list
>>> type([1, 1))
list
>>> type([1, 2, 3])
list
>>> type([ 'a', 'b', 'c', ] )list
\gg type(list())
list # same value as []
>>> type(())
tuple
>>> type((1))int # ??
>>> type((1,))tuple
\frac{1}{2} type(1, 2, 3)
```

```
>>> type({})dict # ??
>>> type({1})set
>>> type(\{1, \})
set
>>> type(1, 2, 3)set
>>> type({'a', 'b', 'c',})
set
>>> type(set())
set
>>> type({'a': 1})
dict
>>> type({'a': 1, 'b': 2, 'c': 3,})
dict
>>> type(dict())
dict # same value as \{\}
```
### Example - /bin/echo using while

```
# Python implementation of /bin/echo
# using indexing & while, not pythonesque
import sys
i = 1while i < len(sys.argv):
    if i > 1:
        print(" ", end="")
    print(sys.argv[i], end="")
    i + = 1print()
```
[source code for echo.0.py](https://cgi.cse.unsw.edu.au/~cs2041/24T1//topic/python_more/code/echo.0.py)

```
# Python implementation of /bin/echo
# using indexing & range, not pythonesque
import sys
for i in range(1, len(sys.argv)):
    if i > 1:
        print(' ' , end='')print(sys.argv[i], end='')
print()
```
[source code for echo.1.py](https://cgi.cse.unsw.edu.au/~cs2041/24T1//topic/python_more/code/echo.1.py)

```
# Python implementation of /bin/echo
import sys
if sys.argv[1:]:
    print(sys.argv[1], end='')
for arg in sys.argv[2:]:
    print('', arg, end='')
print()
```
[source code for echo.2.py](https://cgi.cse.unsw.edu.au/~cs2041/24T1//topic/python_more/code/echo.2.py)

```
# Python implementation of /bin/echo
import sys
print(' '.join(sys.argv[1:]))
```
[source code for echo.3.py](https://cgi.cse.unsw.edu.au/~cs2041/24T1//topic/python_more/code/echo.3.py)

# Python implementation of /bin/echo import sys print(\*argv[1:])

[source code for echo.4.py](https://cgi.cse.unsw.edu.au/~cs2041/24T1//topic/python_more/code/echo.4.py)

```
# sum integers supplied as command line arguments
# no check that arguments are integers
import sys
total = \thetafor arg in sys.argv[1:]:
    total += int(arg)
print("Sum of the numbers is", total)
```
[source code for sum\\_arguments.0.py](https://cgi.cse.unsw.edu.au/~cs2041/24T1//topic/python_more/code/sum_arguments.0.py)

```
# sum integers supplied as command line arguments
import sys
total = 0for arg in sys.argv[1:]:
    try:
        total += int(arg)
    except ValueError:
        print(f"error: '{arg}' is not an integer", file=sys.stderr)
        sys.exit(1)
print("Sum of the numbers is", total)
```
[source code for sum\\_arguments.1.py](https://cgi.cse.unsw.edu.au/~cs2041/24T1//topic/python_more/code/sum_arguments.1.py)

```
# Count the number of lines on standard input.
import sys
line_count = 0for line in sys.stdin:
   line_count += 1print(line_count, "lines")
```
[source code for line\\_count.0.py](https://cgi.cse.unsw.edu.au/~cs2041/24T1//topic/python_more/code/line_count.0.py)

### Example - Counting Lines on stdin - two more versions

```
import sys
lines = sys.stdin.readlines()
line count = len(lines)print(line count, "lines")
```
[source code for line\\_count.1.py](https://cgi.cse.unsw.edu.au/~cs2041/24T1//topic/python_more/code/line_count.1.py)

```
import sys
lines = list(sys.stdin)
line_count = len(lines)
print(line_count, "lines")
```
[source code for line\\_count.2.py](https://cgi.cse.unsw.edu.au/~cs2041/24T1//topic/python_more/code/line_count.2.py)

# Opening Files

Similar to C, file objects can be created via the **open** function:

```
file = open('data')# read from file 'data'
file = open('data', 'r')
# read from file 'data'
file = open("results", "w")
# write to file 'results'
file = open('stuff', 'ab')
```
# append binary data to file 'stuff'

File objects can be explicitly closed with **file.close()**

- All file objects closed on exit.
- Original file objects **are not** closed if opened again, can cause issues in long running programs.
- Data on output streams may be not written (buffered) until close hence close ASAP.

```
file = open("a.txt", "r")data = file.read()file.close()
```

```
file = open("a.txt", "w")file.write(data)
file.close()
```
### Exceptions

Opening a file may fail - always check for exceptions:

```
try:
  file = open('data')except OSError as e:
  print(e)
```
OSError is a group of errors that can be cased by syscalls, similar to errno in C

Specific errors can be caught

```
try:
  file = open('data')except PermissionError:
```
# handle first error type

```
...
except FileNotFoundError:
```
#### # handle second error type

Closing files is annoying and error-prone. Python can do it for us with a context manager. The file will be closed when exceution leaves the code block.

```
slim = 0with open("data", "r") as input file:
    for line in input_file:
        try:
            sum += int(line.strip())
        except ValueError:
            pass
print(sum)
```

```
# Simple cp implementation for text files using line-based I/O
# explicit close is used below, a with statement would be better
# no error handling
import sys
if len(sys.argv) != 3:
    print("Usage:", sys.argv[0], "<infile> <outfile>", file=sys.stderr)
    sys.exit(1)
infile = open(sys.argv[1], "r", encoding='utf-8")outfile = open(sys.argv[2], "w", encoding="utf-8")
for line in infile:
    print(line, end='', file=outfile)
infile.close()
outfile.close()
```
[source code for cp.0.py](https://cgi.cse.unsw.edu.au/~cs2041/24T1//topic/python_more/code/cp.0.py)

```
# Simple cp implementation for text files using line-based I/O
# and with statement, but no error handling
import sys
if len(sys.argv) != 3:
    print("Usage:", sys.argv[0], "<infile> <outfile>", file=sys.stderr)
    sys.exit(1)
with open(sys.argv[1]) as infile:
    with open(sys.argv[2], "w") as outfile:
        for line in infile:
            outfile.write(line)
```
[source code for cp.1.py](https://cgi.cse.unsw.edu.au/~cs2041/24T1//topic/python_more/code/cp.1.py)

#### Example - cp

```
# Simple cp implementation for text files using line-based I/O
# and with statement and error handling
import sys
if len(sys.argv) != 3:
    print("Usage:", sys.argv[0], "<infile> <outfile>", file=sys.stderr)
    sys.exit(1)
try:
    with open(sys.argv[1]) as infile:
        with open(sys.argv[2], "w") as outfile:
            for line in infile:
                outfile.write(line)
except OSError as e:
    print(sys.argv[0], "error:", e, file=sys.stderr)
    sys.exit(1)
```
[source code for cp.2.py](https://cgi.cse.unsw.edu.au/~cs2041/24T1//topic/python_more/code/cp.2.py)

#### Example - cp

```
# Simple cp implementation for text files using line-based I/O
# reading all lines into array (not advisable for large files)
import sys
if len(sys.argv) != 3:
    print("Usage:", sys.argv[0], "<infile> <outfile>", file=sys.stderr)
    sys.exit(1)
try:
    with open(sys.argv[1]) as infile:
        with open(sys.argv[2], "w") as outfile:
            lines = infile.readlines()
            outfile.writelines(lines)
except OSError as e:
    print(sys.argv[0], "error:", e, file=sys.stderr)
    sys.exit(1)
```
[source code for cp.3.py](https://cgi.cse.unsw.edu.au/~cs2041/24T1//topic/python_more/code/cp.3.py)

```
# Simple cp implementation using shutil.copyfile
import sys
from shutil import copyfile
if len(sys.argv) != 3:
    print("Usage:", sys.argv[0], "<infile> <outfile>", file=sys.stderr)
    sys.exit(1)
try:
    copyfile(sys.argv[1], sys.argv[2])
except OSError as e:
    print(sys.argv[0], "error:", e, file=sys.stderr)
    sys.exit(1)
```
[source code for cp.4.py](https://cgi.cse.unsw.edu.au/~cs2041/24T1//topic/python_more/code/cp.4.py)

```
# Simple cp implementation by running /bin/cp
import subprocess
import sys
if len(sys.argv) != 3:
    print("Usage:", sys.argv[0], "<infile> <outfile>", file=sys.stderr)
    sys.exit(1)
p = subprocess.run(['cp', sys.argv[1], sys.argv[2]])
sys.exit(p.returncode)
```
[source code for cp.5.py](https://cgi.cse.unsw.edu.au/~cs2041/24T1//topic/python_more/code/cp.5.py)

**fileinput** can be used to get UNIX-filter behavior.

- treats all command-line arguments as file names
- opens and reads from each of them in turn
- no command line arguments, then **fileinput** == **stdin**
- accepts **-** as **stdin**
- so this is cat in Python:

```
#! /usr/bin/env python3
```

```
import fileinput
```

```
for line in fileinput.input():
    print(line)
```
# Python Dicts

- many languages have arrays accessed with small integer indexes.
	- can be though of as a mapping integer -> value
	- Python has lists (see widely used package numpy for arrays)
	- easy to implement indexing
- some languages have associative arrays index doesn't have to be integer
	- very useful, e.g. being able to use string as index
	- harder to implement indexing
- Python has dicts index can be almost any value
	- index value can not be mutable, e.g. can not be list or dict
	- can be though of as a mapping integer -> value

```
# Check if we've seen a line read from stdin,
# using a dict.
# Print snap! if a line has been seen previously
# Exit if an empty line is entered
line_count = {}while True:
    try:
        line = input("Enter line: ")
    except EOFError:
        break
    if line in line_count:
        print("Snap!")
    else:
        line_{count[line]} = 1
```
[source code for snap\\_memory.0.py](https://cgi.cse.unsw.edu.au/~cs2041/24T1//topic/python_more/code/snap_memory.0.py)

```
# Check if we've seen lines read from stdin,
# using a set.
# Print snap! if a line has been seen previously.
# Exit if an empty line is entered
lines_seen = set()while True:
    try:
        line = input("Enter line: ")
    except EOFError:
        break
    if line in lines_seen:
        print("Snap!")
    else:
        lines_seen.add(line)
```
[source code for snap\\_memory.1.py](https://cgi.cse.unsw.edu.au/~cs2041/24T1//topic/python_more/code/snap_memory.1.py)

These can be applied to lists, tuples and ranges

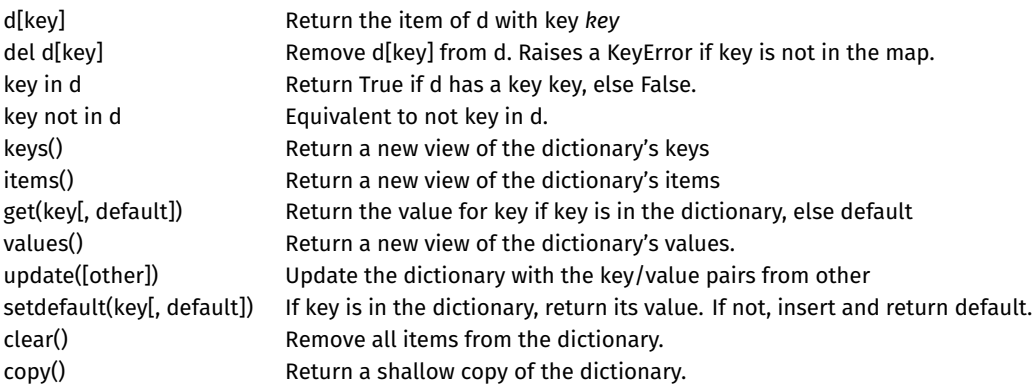

Python requires you to import the subprocess module to run external programs.

- $\bullet$  subprocess.run() is usually the function used to run external programs.
- subprocess. Popen() can be used if lower level control is necessary.

```
>>> subprocess.run(['date', '--utc'])
Tue 05 Aug 1997 01:11:01 UTC
CompletedProcess(args=['date', '--utc'], returncode=0)
\rightarrow
```
By default stdout/stderr from the program gores directly to Python's stdout/stderr.

By default stdin from the program comes directly From Python's stdin.

# Capturing the output from an External Programs with subprocess

To capture the output from commands:

```
>>> p = subprocess.run(["date"], capture output=True, text=True)
>>> p.stdout
'Mon 18 Jul 2022 10:27:28 AEST\n'
>>> p.returncode
\Theta>>> q = subprocess.run(["ls", "no-existent-file"], capture_output=True, text=True
>>> q.stderr
"ls: cannot access 'no-existent-file': No such file or directory\n"
>>> q.returncode
\mathcal{L}
```
- captured output is a byte sequence (binary) by default.
- $\bullet$  the option text=True converts it to a string
	- we want this 90+% of time
	- assumes the binary is utf-8 (if that is the local encoding)

To send input to a program:

```
>>> message = "I love COMP(2041|9044)\n"
>>> p = subprocess.run([T^*T, T^*T, T^*T^*], T^*T^*T], input=message, capture_output=True,
>>> p.stdout
'I LOVE COMP(2041|9044)\n'
>>> # note, you don't need an external program for this
>>> message.upper()
'I LOVE COMP(2041|9044)\n'
```

```
import subprocess
p = subprocess.run(["date"], capture_output=True, text=True)
if p.returncode != 0:
    print(p.stderr)
    exit(1)weekday, day, month, year, time, timezone = p.stdout.split()
print(f"{year} {month} {day}")
```
[source code for parse\\_date.py](https://cgi.cse.unsw.edu.au/~cs2041/24T1//topic/python_more/code/parse_date.py)

Optionally subprocess can pass the command to a shell to evaluate, e.g.:

>>> subprocess.run("sort \*.csv | cut -d, -f1,7 >output.txt", shell=True)

This conveniently allows use of shell features including pipes, I/O re-direction, globbing …

Beware, this can also prodsuce unexpected behaviour, e.g. if a Shell metacharacter appears in a filename.

Beware, this a common source of security vulnerabilties. It should be avoided when security is important.

# Serving Web Pages with Python

Python includes a http server - easy to use for development/testing.

```
\gg server address = ('', 2041)
```
- >>> handler = http.server.SimpleHTTPRequestHandler
- >>> **with** http.server.HTTPServer(server\_address, handler) as h:
- ... h.serve forever()

And there is a convenient command-line short cut:

```
$ echo hello from httpd >hello.txt
$ python3 -m http.server 2041
Serving HTTP on 0.0.0.0 port 2041 (http://0.0.0.0:2041/) ...
127.0.0.1 - - [17/Jul/2023 10:19:00] "GET /hello.txt HTTP/1.1" 200 -
```
in another terminal

\$ curl -s http://0.0.0.0:2041/hello.txt hello from httpd

### Example - Using Subprocess to Capture Curl Output

```
# Repeatedly download a specified web page
# until a specified regexp matches its source
# then notify the specified email address.
# implemented using subprocess
import re
import subprocess
import sys
import time
REPEAT_SECONDS = 300 # check every 5 minutes
if len(sys.argv) == 4:
    url = sys.argv[1]regexp = sys.argv[2]email_address = sys.argv[3]else:
    print(f"Usage: {sys.argv[0]} <url> <regex> <email-address>", file=sys.stderr)
    sys.exit(1)
```
[source code for watch\\_website.0.py](https://cgi.cse.unsw.edu.au/~cs2041/24T1//topic/python_more/code/watch_website.0.py)

# Example - Using Subprocess to Capture Curl Output

```
while True:
    p =subprocess.run(
        ["curl", "--silent", url], text=True, capture_output=True
    )
    webpage = p.stdout
    if not re.search(regexp, webpage):
        time.sleep(REPEAT_SECONDS)
        continue
    mail body = f"Generated by \{sys.argv[0]\}"
    subject = f"website '{url}' now matches regex '{regexp}'"
    # the echo is for testing, remove to really send email
    subprocess.run(["echo", "mail", "-s", subject], text=True, input=mail_body)
    sys.exit(0)
```
[source code for watch\\_website.0.py](https://cgi.cse.unsw.edu.au/~cs2041/24T1//topic/python_more/code/watch_website.0.py)

```
while True:
    response = urllib.request.urlopen(url)
    webpage = response.read().decode()
    if not re.search(regexp, webpage):
        time.sleep(REPEAT_SECONDS)
        continue
    mail-body = f''Generaled by \{sys.argv[0] \}"
    subject = f"website '{url}' now matches regex '{regexp}'"
    # the echo is for testing, remove to really send email
    subprocess.run(["echo", "mail", "-s", subject], text=True, input=mail_body)
    sys.exit(0)
```
[source code for watch\\_website.1.py](https://cgi.cse.unsw.edu.au/~cs2041/24T1//topic/python_more/code/watch_website.1.py)

### Example - Using Beautiful Soup

```
import bs4 as BeautifulSoup
IGNORE WEBPAGE ELEMENTS = set("[document] head meta style script title".split())
for url in sys.argv[1:]:
    response = urllib.request.urlopen(url)
    webpage = response.read().decode()
    soup = BeautifulSoup.BeautifulSoup(webpage, "html5lib")
    for element in soup.findAll(text=True):
        parent = element.parent.name.lower()
        if parent in IGNORE_WEBPAGE_ELEMENTS:
            continue
        text = element.getText()
        # remove empty lines and leading whitespace
        text = re.sub(r"\n\s+"\n, "\n", element)text = text.strip()if text:
            print(text)
```
[source code for fetch\\_website\\_text.py](https://cgi.cse.unsw.edu.au/~cs2041/24T1//topic/python_more/code/fetch_website_text.py)

```
# Change the names of the specified files to lower case.
# (simple version of the Perl utility rename)
import os
import sys
for old pathname in sys.argv[1:]:
    new pathname = old pathname.lower()
    if new pathname == old pathname:
        continue
    if os.path.exists(new pathname):
        print(f"{sys.argv[0]}: '{new_pathname}' exists", file=sys.stderr)
        continue
    try:
        os.rename(old_pathname, new_pathname)
    except OSError as e:
        print(f"{sys.argv[0]}: '{new_pathname}' {e}", file=sys.stderr)
```
[source code for rename\\_lower\\_case.py](https://cgi.cse.unsw.edu.au/~cs2041/24T1//topic/python_more/code/rename_lower_case.py)

# Type hints

- Python doesn't enforce types even when they are given, thus they are hints
- Static type checkers are common that do enforce types as much as possible
- For best results type enforcement should be including in your code
- Type hints help you and others read your code and are highly recommended

```
from typing import Optional, Union
```

```
a = 5b = "Hello World"
# a type hint
c: int = 6# but not enforced
d: int = "this isn't an int"
# composition of types
e: list[int] = [1, 2, 3, 4, 5]
# more composition of types
f: dict[int, list[tuple[str, str]]] = {1: [('a', 'b'), ('a', 'c')], 3: [('c', 's
```
# <span id="page-45-0"></span>Type hints

```
from typing import Optional, Union
# `Optional` allows for None values
g: Optional[float] = None
# `Union` allows for two or more types
h: Union[int, float] = 4
# type hints can also be used on function arguments and return values
def func(a: int. b: str = 'Hi\nu') \Rightarrow int:return len(b * a)
# for variables used in loops, tuple unpacking, or assignment can be pre-hinted
# pre-hinting does not define the variable as it has not assigned a value and python variables must always be initialise
j: int
for j in range(0, 100):
  pass
k: bool
if k := validate(data):
  pass
l: bool
m: int
n: str
l, m, n = (True, 99, "Apple")
# a variables type can be changed by first deleting it then redefining it
o: int = \thetadel o
o: str = ^{\circ} ^{\circ} "
```